#### <span id="page-0-0"></span>**How to avoid writing kernel drivers**

Chris Simmonds

Embedded Linux Conference Europe 2018

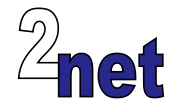

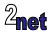

#### **License**

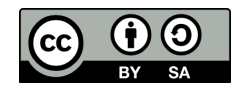

These slides are available under a Creative Commons Attribution-ShareAlike 3.0 license. You can read the full text of the license here <http://creativecommons.org/licenses/by-sa/3.0/legalcode> You are free to

- **•** copy, distribute, display, and perform the work
- **•** make derivative works
- **•** make commercial use of the work

Under the following conditions

- **•** Attribution: you must give the original author credit
- **•** Share Alike: if you alter, transform, or build upon this work, you may distribute the resulting work only under a license identical to this one (i.e. include this page exactly as it is)
- **•** For any reuse or distribution, you must make clear to others the license terms of this work

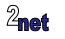

# **About Chris Simmonds**

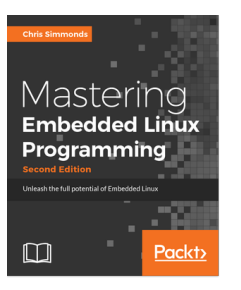

- **•** Consultant and trainer
- **•** Author of *Mastering Embedded Linux Programming*
- **•** Working with embedded Linux since 1999
- **•** Android since 2009
- **•** Speaker at many conferences and workshops

"Looking after the Inner Penguin" blog at <http://2net.co.uk/>

@2net\_software

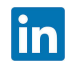

<https://uk.linkedin.com/in/chrisdsimmonds/>

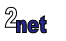

# **Agenda**

- **•** Device drivers in kernel space
- **•** Device drivers in user space
- **•** Some examples:
	- **•** GPIO
	- **•** PWM
	- **•** I2C

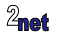

## **Conventional device driver model**

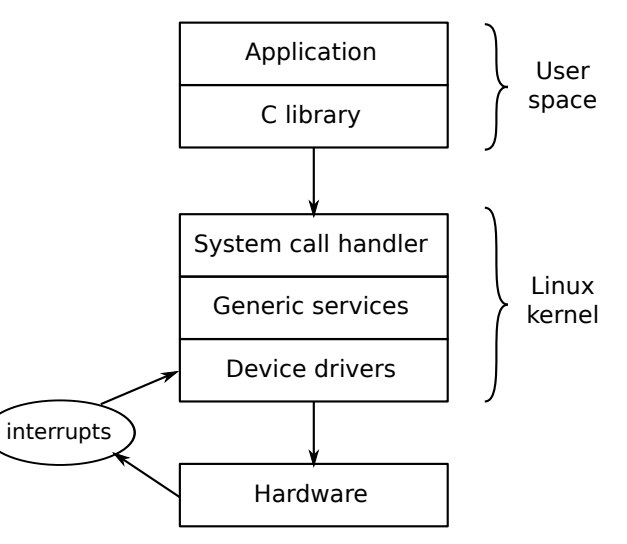

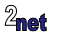

# **How applications interact device drivers**

- In Linux, everything is a file <sup>1</sup>
- **•** Applications interact with drivers via POSIX functions open(2), read(2), write(2), ioctl(2), etc
- **•** Two main types of interface:
- 1. Device nodes in /dev
	- For example, the serial driver, ttys. Device nodes are named /dev/ttyS0, /dev/ttyS1 ...
- 2. Driver attributes, exported via *sysfs*
	- **•** For example /sys/class/gpio

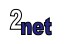

<sup>1</sup> Except network interfaces, which are sockets

### **Userspace drivers**

- **•** Writing kernel device drivers can be difficult
- **•** Luckily, there are generic drivers that that allow you to write most of the code in userspace
- **•** We will look at three
	- **•** GPIO
	- **•** PWM
	- **•** I2C

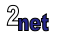

### **A note about device trees**

- **•** Even though you are writing userspace drivers, you still need to make sure that the hardware is accessible to the kernel
- **•** On ARM based systems, this may mean changing the device tree or adding a device tree overlay (which is outside the scope of this talk)

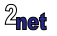

# **GPIO: General Purpose Input/Output**

- **•** Pins that can be configured as inputs or outputs
- **•** As outputs:
	- **•** used to control LEDs, relays, control chip selects, etc.
- **•** As inputs:
	- **•** used to read a switch or button state, etc.
	- **•** some GPIO hardware can generate an interrupt when the input changes

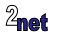

### **Two userspace drivers!**

- **• gpiolib**<sup>1</sup> : old, but scriptable interface using sysfs
- **• gpio-cdev**: new, higher performance method using character device nodes /dev/gpiochip\*

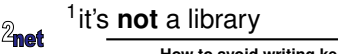

# **The gpiolib sysfs interface**

- **•** GPIO pins grouped into registers, named **gpiochipNN**
- **•** Each pin is assigned a number from 0 to XXX

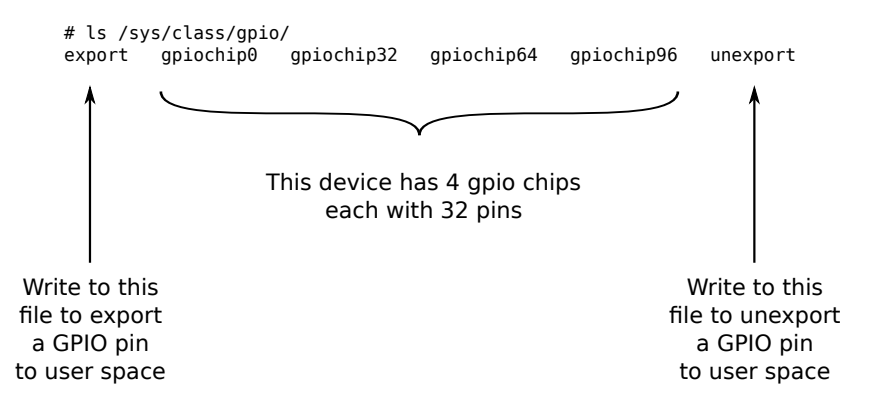

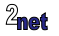

# **Inside a gpiochip**

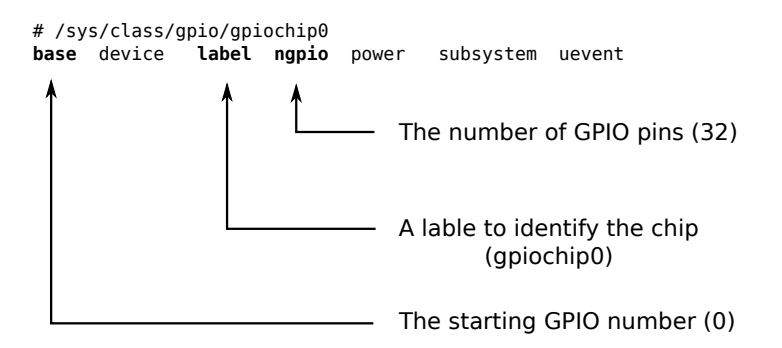

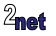

# **Exporting a GPIO pin**

```
# echo 42 > /sys/class/gpio/export
# ls /sys/class/gpio
export gpio42 gpiochip0 gpiochip32 gpiochip64 gpiochip96 unexport
If the export is successful, a new
      directory is created
```
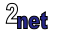

### **Inputs and outputs**

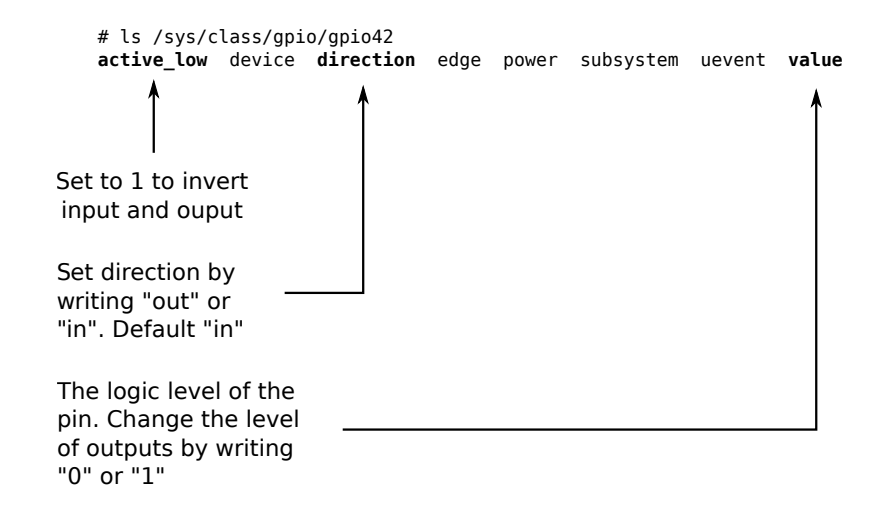

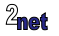

#### **Interrupts**

- **•** If the GPIO can generate interrupts, the file **edge** can be used to control interrupt handling
- **•** edge = ["none", "rising", "falling","both"]
- **•** For example, to make GPIO60 interrupt on a falling edge:
	- **•** echo falling > /sys/class/gpio/gpio60/edge
- **•** To wait for an interrupt, use the poll(2) function

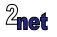

# **The gpio-cdev interface**

- **•** One device node per GPIO register named /dev/gpiochip\*
- Access the GPIO pins using  $i$ <sub>octl</sub>(2)
- **•** Advantages
	- **•** Naming scheme gpiochip/pin rather than uniform but opaque name space from 0 to XXX
	- **•** Multiple pin transitions in single function call without glitches
	- **•** More robust handling of interrupts

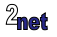

# **gpio-cdev example 1/2**

```
/*
* Demonstrate using gpio cdev to output a single bit
* On a BeagleBone Black, GPIO1_21 is user LED 1
*/
#include <unistd.h>
#include <stdlib.h>
#include <stdio.h>
#include <string.h>
#include <fcntl.h>
#include <sys/ioctl.h>
#include <linux/gpio.h>
int main(void)
{
   int f;
   int ret;
    struct gpiohandle_request req;
    struct gpiohandle_data data;
```
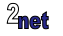

# **gpio-cdev example 2/2**

```
f = open("/dev/gpiochip1", 0_RDONLY);
req.lineoffsets[0] = 21;
req.flags = GPIOHANDLE_REQUEST_OUTPUT; /* Request as output */req.default_values[0] = 0;
strcpy(req.consumer_label, "gpio-output"); /* up to 31 characters */
req.lines = 1;
ret = ioctl(f, GPIO_GET_LINEHANDLE_IOCTL, &req);
/* Note that there is a new file descriptor in req.fd to handle the
   GPIO lines */
data.values[0] = 1;
ret = ioctl(req.fd, GPIOHANDLE_SET_LINE_VALUES_IOCTL, &data);
close(f);
return 0;
```
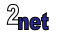

}

## **PWM: Pulse-Width Modulation**

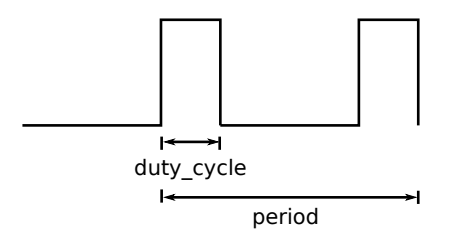

- **•** Most SoCs have dedicated circuits that can produce a wave with **period** and **duty cycle**
- **•** Two main use cases:
	- **•** Dimmable LEDs and backlights
	- **•** Servo motors: deflection is proportional to duty cycle

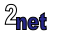

### **The PWM sysfs interface**

# ls /sys/class/pwm/pwmchip0 device export npwm power subsystem uevent unexport Write to this file to export a PWM to user space Write to this file to unexport a PWM to user space

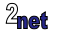

# **Exporting a PWM**

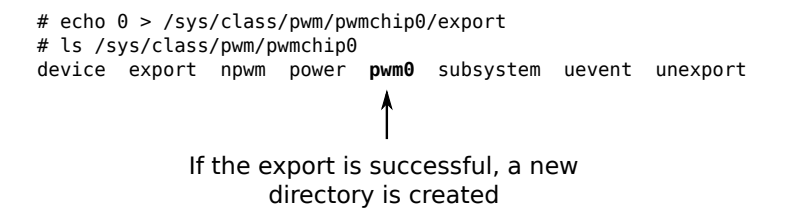

# ls /sys/class/pwm/pwmchip0/pwm0 capture **duty\_cycle** export **period** power uevent device **enable** npwm polarity subsystem unexport

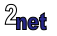

### **PWM example**

- **•** For example, set period to 1 ms (1,000,000 ns) ...
- **•** and duty to 0.5 ms (500,000 ns) ...
- **•** then enable it

echo 1000000 > /sys/class/pwm/pwmchip0/pwm0/period echo 500000 > /sys/class/pwm/pwmchip0/pwm0/duty\_cycle echo 1 > /sys/class/pwm/pwmchip0/pwm0/enable

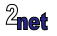

- **•** Simple 2-wire serial bus, commonly used to connect sensor devices
- **•** Each I2C device has a 7-bit address, usually hard wired
- **•** 16 bus addresses are reserved, giving a maximum of 112 nodes per bus
- **•** The master controller manages read/write transfers with slave nodes

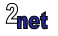

#### **The i2c-dev driver**

- **• i2c-dev** exposes I2C master controllers
- Need to load/configure the i2c-dev driver (CONFIG I2C CHARDEV)
- **•** There is one device node per i2c master controller

```
# ls -l /dev/i2c*
crw-rw---T 1 root i2c 89, 0 Jan 1 2000 /dev/i2c-0
crw-rw---T 1 root i2c 89, 1 Jan 1 2000 /dev/i2c-1
```
- **•** You access I2C slave nodes using read(2), write(2) and ioctl(2)
- **•** Structures defined in usr/include/linux/i2c-dev.h

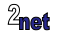

## **Detecting i2c slaves using i2cdetect**

**• i2cdetect**, from i2c-tools package, lists i2c adapters and probes devices

**•** Example: detect devices on bus 1 (/dev/i2c-1)

```
# i2cdetect -y -r 1
       0 1 2 3 4 5 6 7 8 9 a b c d e f
00: -- -- -- -- -- -- -- -- -- -- -- -- --
10: -- -- -- -- -- -- -- -- -- -- -- -- -- -- -- --
20: - - - - - -30: -- -- -- -- -- -- -- -- -- 39 -- -- --
40: -- -- -- -- -- -- -- -- -- -- -- -- -- -- -- --
50: -- -- -- -- UU UU UU UU -- -- -- -- -- -- -- --
60: - - - - - -70: - - - - - - - - - - -
```
 $UU =$  device already handled by kernel driver

 $\eta_{\text{max}}$ 0x39 = device discovered at address 0x39

### **i2cget/i2cset**

- i2cget <br />
station> <chip> <register>: read data from an I2C device
	- **•** Example: read register 0x8a from device at 0x39
- # i2cget -y 1 0x39 0x8a 0x50
	- i2cset <br />
	sect <br />
	device<br />
	device<br />
	device<br />
	device<br />
	device<br />
	device<br />
	device<br />
	device<br />
	device<br />
	device<br />
	device<br />
	device<br />
	device<br />
	device<br />
	device<br />
		- **•** Example: Write 0x03 to register 0x80:
- # i2cset -y 1 0x39 0x80 3

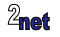

#### **I2C code example - light sensor, addr 0x39**

```
#include <stdio.h>
#include <unistd.h>
#include <sys/types.h>
#include <sys/stat.h>
#include <fcntl.h>
#include <sys/ioctl.h>
#include <linux/i2c-dev.h>
int main(int argc, char **argv)
   int f;
   char buf[4];
   f = open("/dev/i2c-1", 0_RDWR);
   ioctl(f, I2C SLAVE, 0x39) \lt 0) {
   buf[0] = 0x8a; /* Chip ID register */write(f, buf, 1);
   read(f, but, 1);printf("ID 0x''_x\n", buf [0]);
}
```
Code: <https://github.com/csimmonds/userspace-io-ew2016>

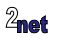

## **Other examples**

- **•** SPI: access SPI devices via device nodes /dev/spidev\*
- **•** USB: access USB devices via libusb
- **•** User defined I/O: UIO
	- **•** Generic kernel driver that allows you to write userspace drivers
	- **•** access device registers and handle interrupts from userspace

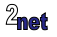

# **What are you missing?**

- **•** User-space drivers are not always the best solution
	- **•** User-space programs can be killed; kernel drivers cannot
	- **•** Kernel drivers can use advanced locking techniques spinlocks, rwlocks, rcu, etc
	- **•** Kernel drivers have direct access to DMA channels and interrupts
	- **•** A kernel driver can fit in to a subsystem
		- **•** Example: controlling an LCD backlight is better done as a kernel PWM driver so that it can use the common backlight infrastructure

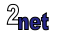

<span id="page-29-0"></span>**•** Questions?

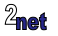